## Exponentialfunktion  $b \cdot a^x$  erkunden

## Konstruieren

- > Erzeuge einen *Schieberegler* für den Bereich −10 bis 10, nenne ihn . Platziere ihn rechts auf der Zeichenfläche.
- $\triangleright$  Erzeuge einen  $\frac{1}{2}$  Schieberegler für den Bereich 0 bis 10, nenne ihn a. Platziere ihn links neben den Schieberegler b.
- $\triangleright$  Wähle <sup>f(x)</sup> Funktionsgraph und gib den Funktionsterm  $y = b \cdot a^x$  ein. Eingabe in sketchometry:  $\sqrt{b^*a^*x}$
- ► Wähle  $\frac{ABC}{a}$  Text, gib  $y = b \cdot a^x$ ein und platziere den Text neben die Schieberegler. Eingabe in sketchometry:  $\sqrt{\frac{5b^*a^*x^*}{b^*b^*}}$

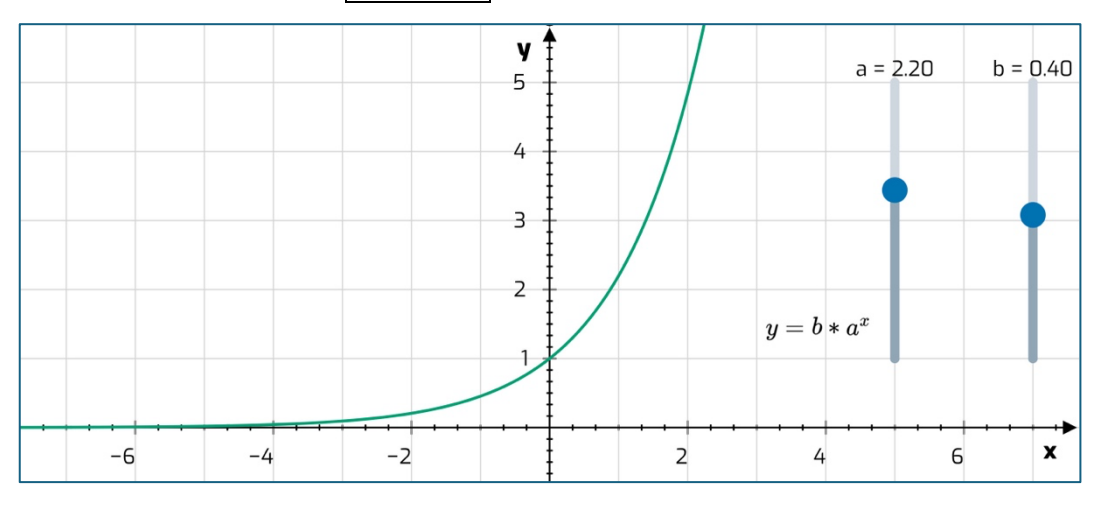

## Erkunden

- Stelle mit dem Schieberegler  $a$  einen Wert größer als 1 ein. Bewege den Schieberegler *b* und beobachte die Wirkung. Was stellst du fest? Unterscheide insbesondere die Fälle  $b > 0$  und  $b < 0$ . Notiere deine Beobachtun-gen.
- $\triangleright$  Wie hängt der Schnittpunkt des Graphen mit der y-Achse von den Parametern a und  $h$  ab?
- > Der Graph der Exponentialfunktion geht entweder links oder rechts gegen 0. Von welchem der beiden Parameter  $a$  bzw.  $b$  ist die Richtung abhängig?
- $\triangleright$  Wähle für a bzw. b jeweils einen Wert größer 0. Probiere aus, welchen der beiden Parameter man verändern muss, um den an der  $v$ -Achse gespiegelten Graphen zu erhalten. um den an der  $x$ -Achse gespiegelten Graphen zu erhalten?